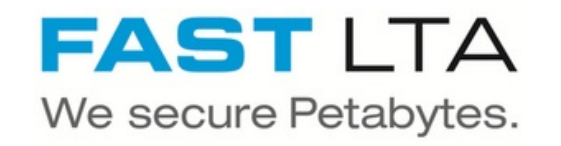

# **SVHT - Silent Brick - Austausch defekter Festplatten**

Diese Anleitung beschreibt die Schritte zum Austausch defekter Festplatten in einem Standard oder in einem FLASH Brick.

Geschrieben von: Rene Weber

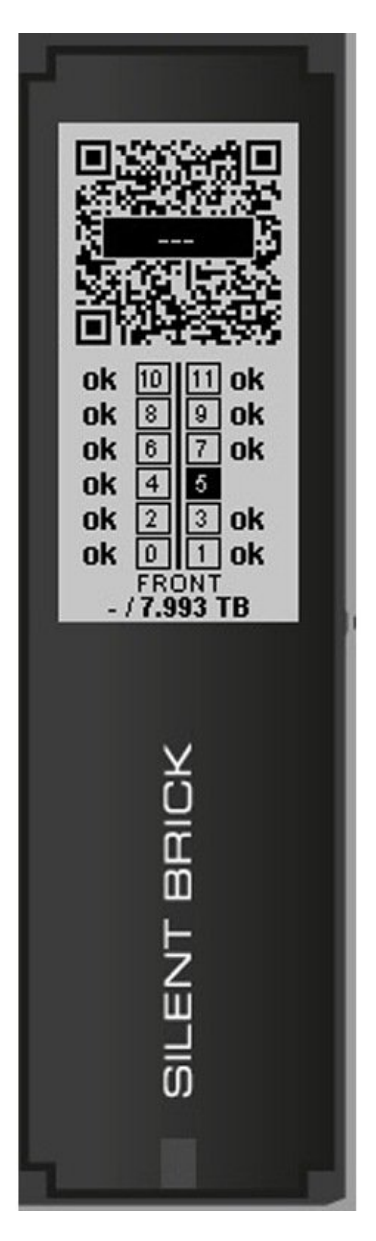

## **EINLEITUNG**

In dieser Anleitung erfahren Sie, wie der entsprechende Silent Brick entriegelt und ausgeworfen wird um anschließend einen Plattenaustausch vor zu nehmen.

**Achtung**: Diese Anleitung bezieht sich **nicht** auf den **Silent Brick WORM**.

#### **Schritt 1 — Brick entriegeln ( SNAS )**

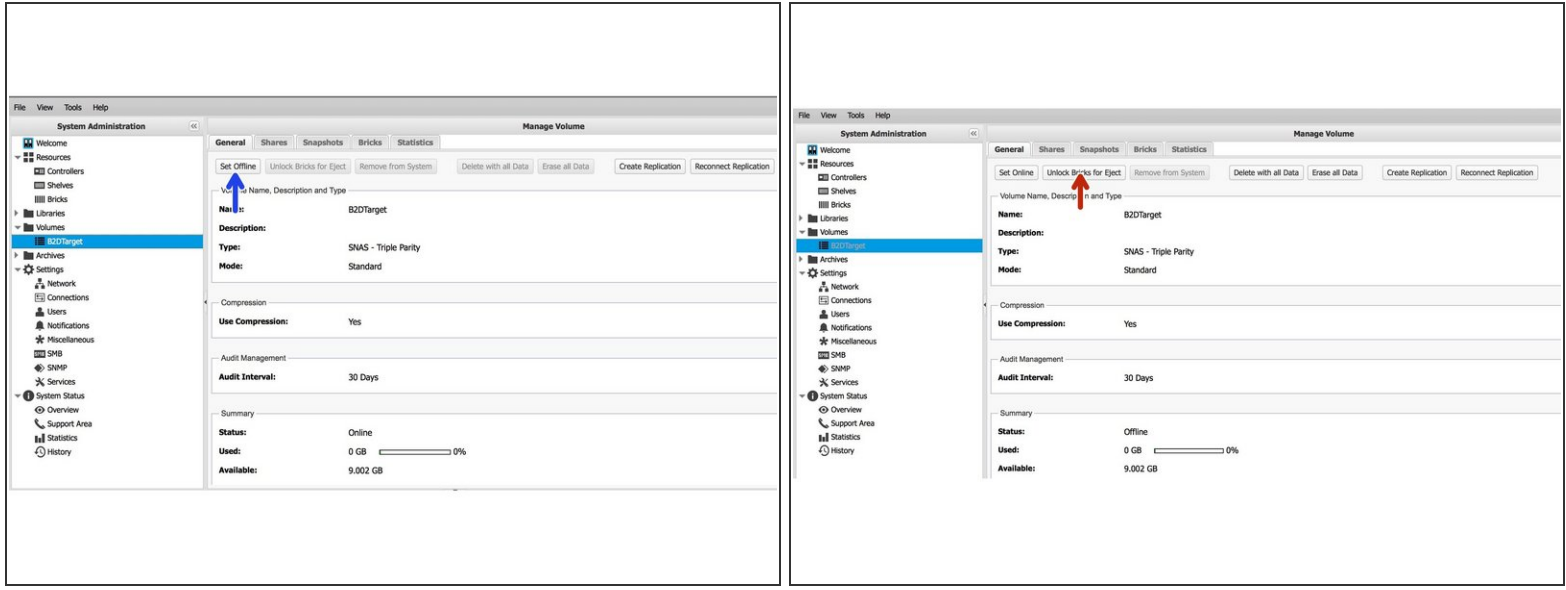

- Bei einem SNAS setzen Sie zuerst das entsprechende Volume auf Offline
- Entriegeln Sie anschließend die Bricks zur Entnahme

### **Schritt 2 — Brick entriegeln ( VTL )**

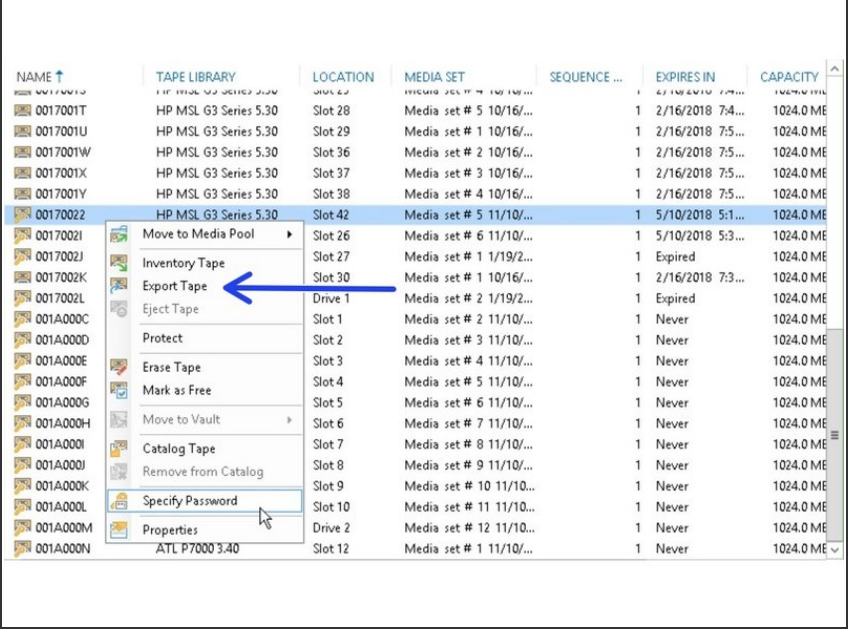

Bei einer Virtuellen Tape Library nutzen sie Ihre Backup Software um den entsprechenden Brick mittels 'Export' aus zu werfen.  $\bullet$ 

## **Schritt 3 — Entriegelten Brick identifizieren**

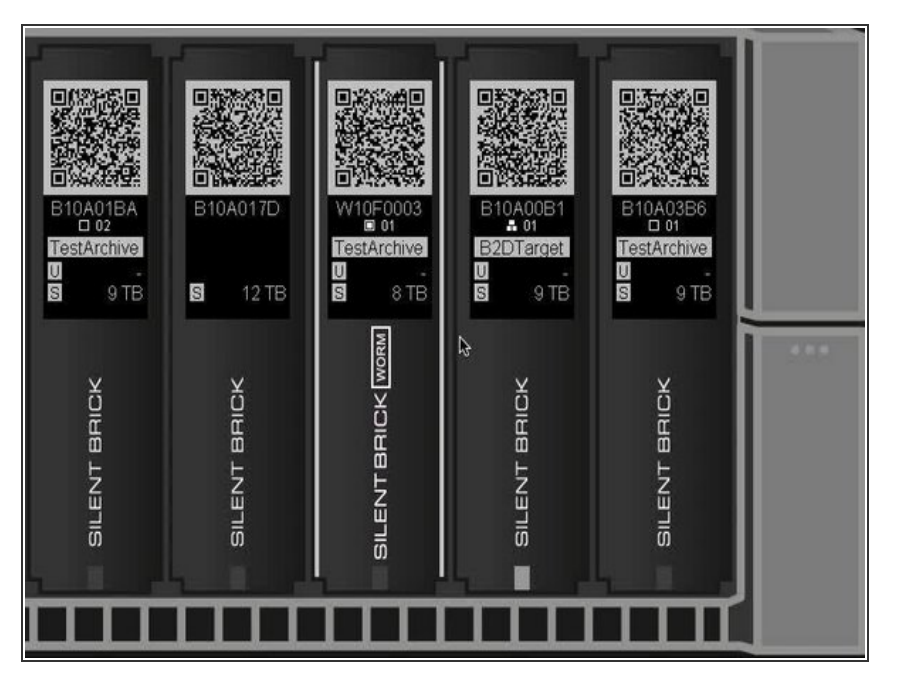

Der entriegelte Brick kann am gleichmässigen Blinken der LED erkannt werden.  $\bullet$ 

## **Schritt 4 — Auswerfen des Bricks**

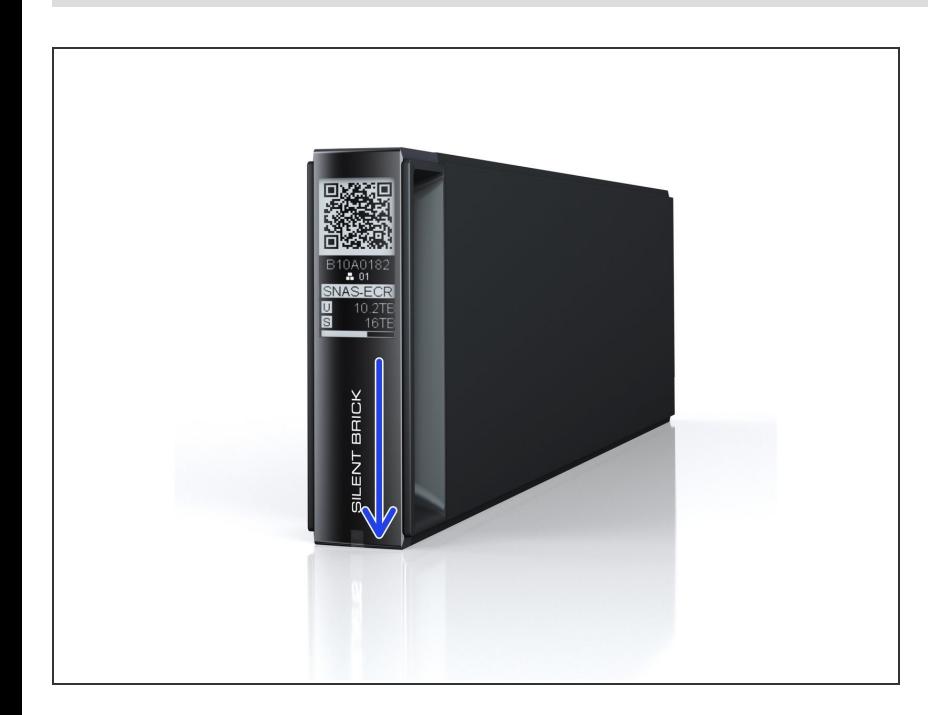

- Streichen Sie über den Silent Brick **Schriftzug**  $\bullet$
- Entriegelte Bricks werden somit ausgeworfen  $\bullet$

## **Schritt 5 — Prüfen der Benachrichtigung**

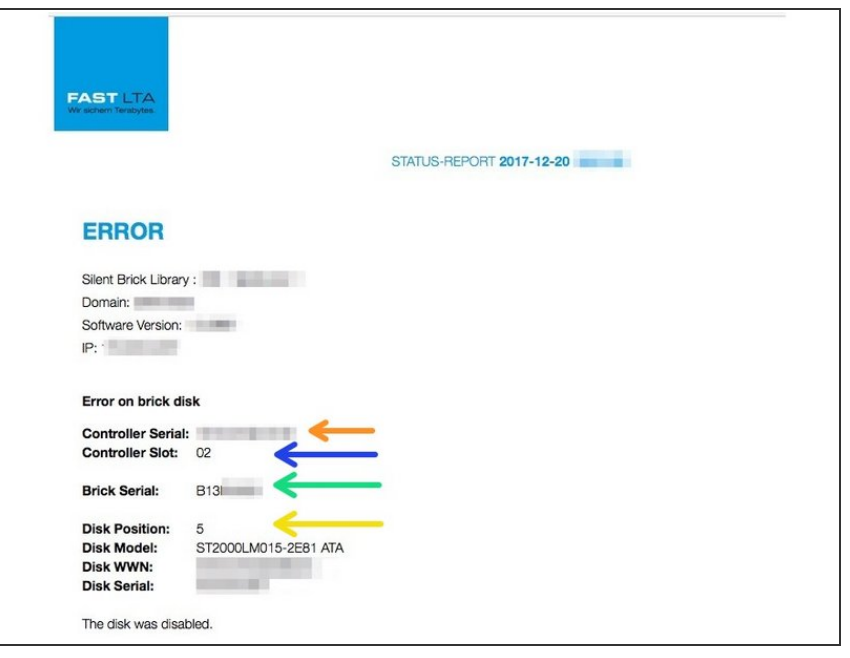

- Die Controller Serial zeigt an in welchem Controller sich der defekte Brick findet  $\bullet$
- Der Controller Slot zeigt an in welchem Slot des Controllers der defekte Brick liegt.  $\bullet$
- Die Brick Serial zeigt die Seriennummer des defekten Bricks  $\bullet$
- Die Disk Position zeigt an in welchem Festplattenplatz die defekte Festplatte steckt.  $\bullet$

## **Schritt 6 — Prüfen des E-Paper Displays**

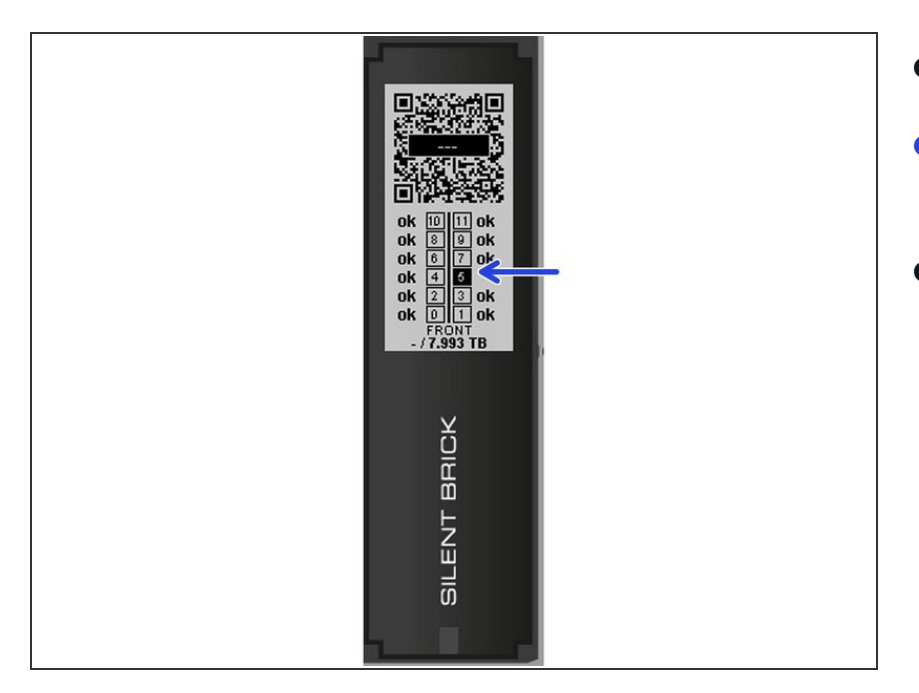

- **•** Prüfen Sie das E-Paper Display
- Die defekte Platte ist Schwarz markiert  $\bullet$
- Notieren Sie sich die Position. ( Hier 5 )  $\bullet$

#### **Schritt 7 — Identifikation der defekten Platte**

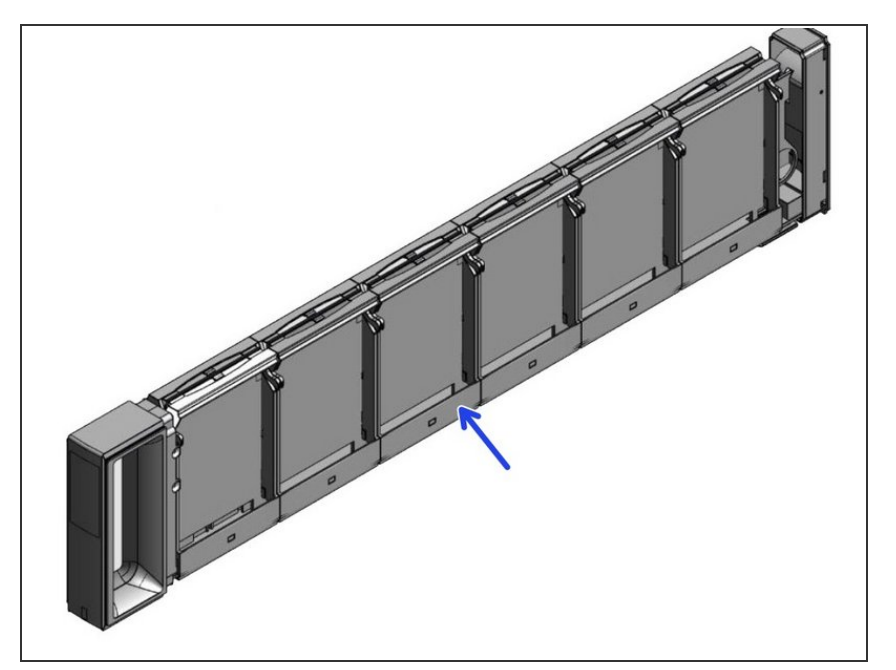

Der geöffnete Silent Brick zeigt die Nummerierung entsprechend des fest gestellten Disk Slots ( hier 5 ).  $\bullet$ 

#### **Schritt 8 — Vorbereiten der Festplatten**

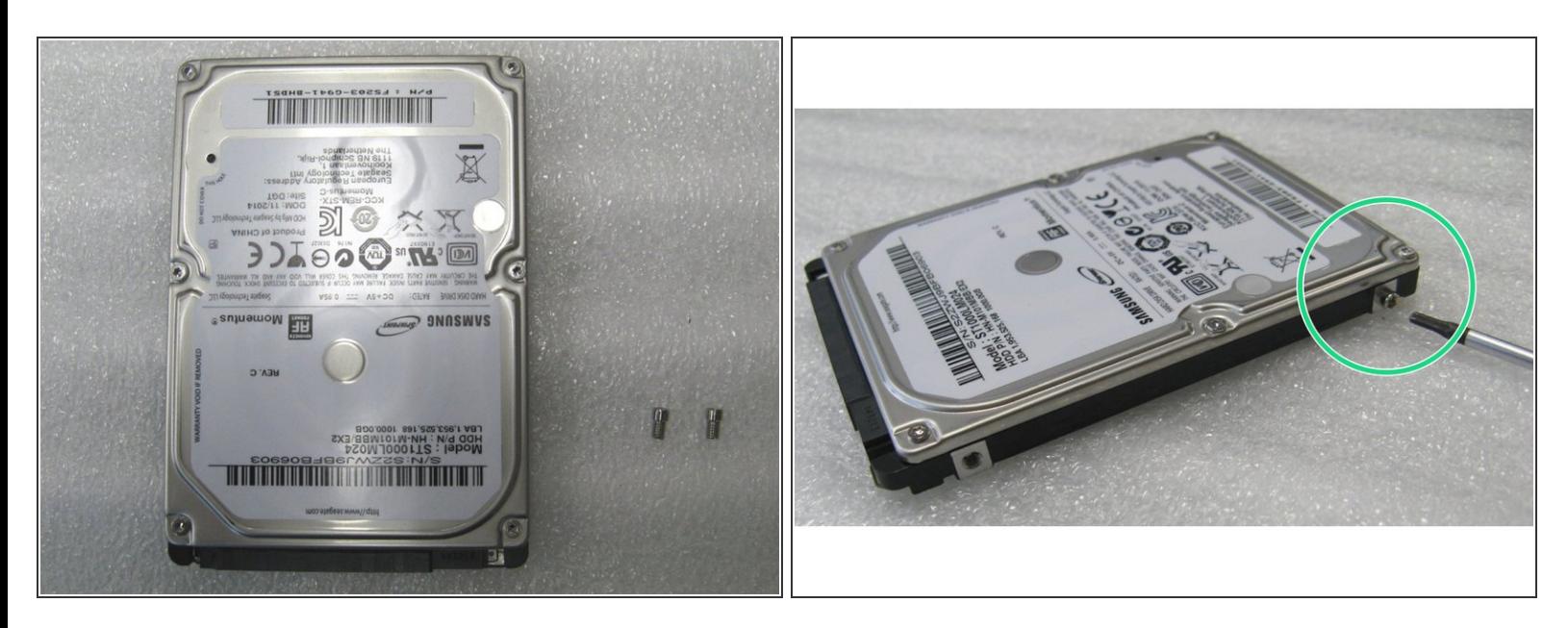

Jeweils zwei Innensechskantschrauben mit Hilfe eines passenden Schraubendrehers seitlich in die Festplatte einschrauben.  $\bullet$ 

#### **Schritt 9 — Container vorbereiten und öffnen**

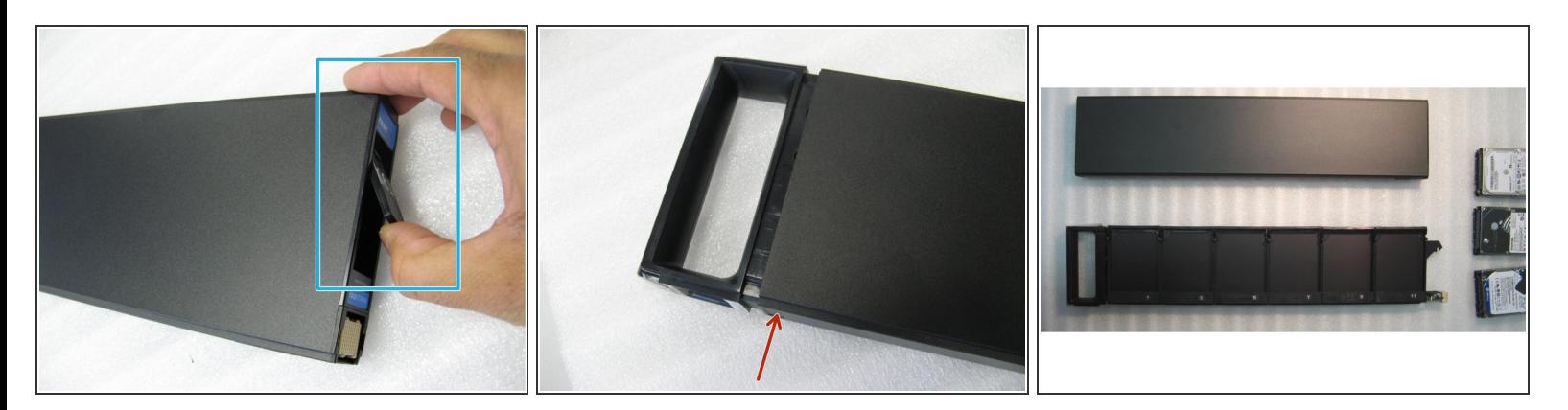

- Container auspacken und mittels Hebel an der Rückseite öffnen.
- Abhängig vom Modell die zweite Entriegelung an der Front eindrücken
- Den Schlitten aus dem Gehäuse ziehen

#### **Schritt 10 — Defekte Festplatte entnehmen**

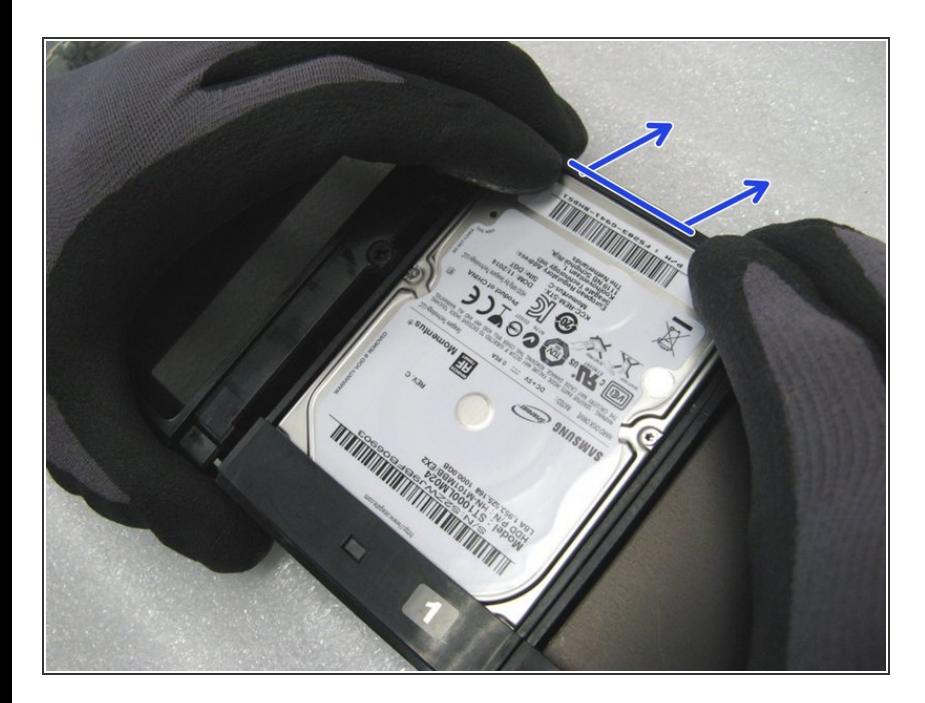

- Drücke die Plastik-Lasche nach oben  $\bullet$
- Die Festplatte schiebt sich aus dem SATA Port und kann entnommen werden  $\bullet$

#### **Schritt 11 — Festplatten einsetzten**

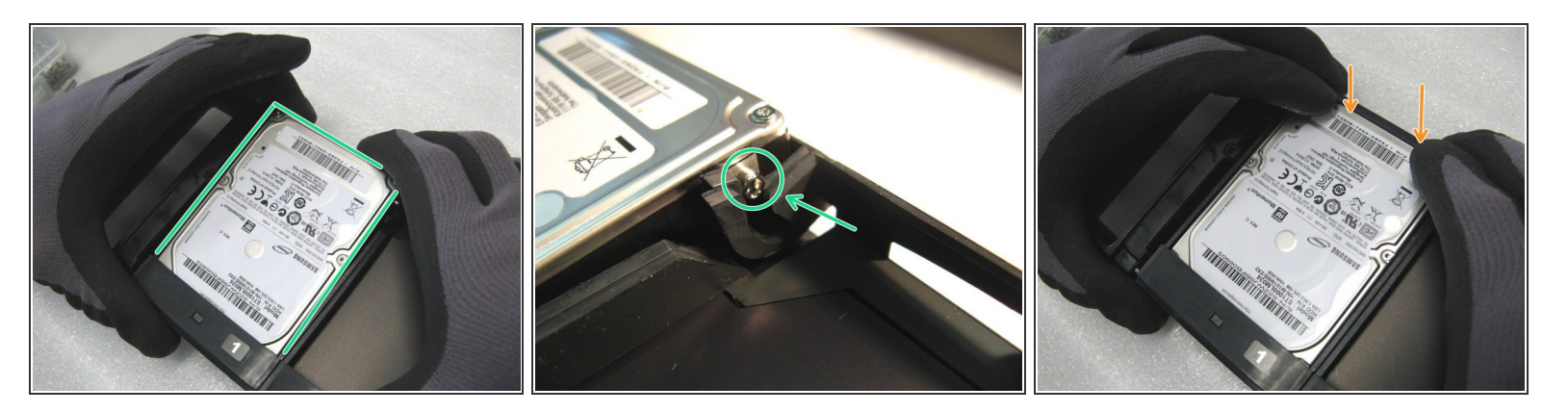

- Die mit Schrauben versehenen Festplatten vorsichtig einsetzen. Darauf achten, dass die Schraube in dem Aufnahmeschlitz zum liegen kommt.  $\bullet$
- Die Festplatte mit Hilfe der oberen Plastikabdeckung nach unten drücken bis sie einrastet.

#### **Schritt 12 — Festplatten handling**

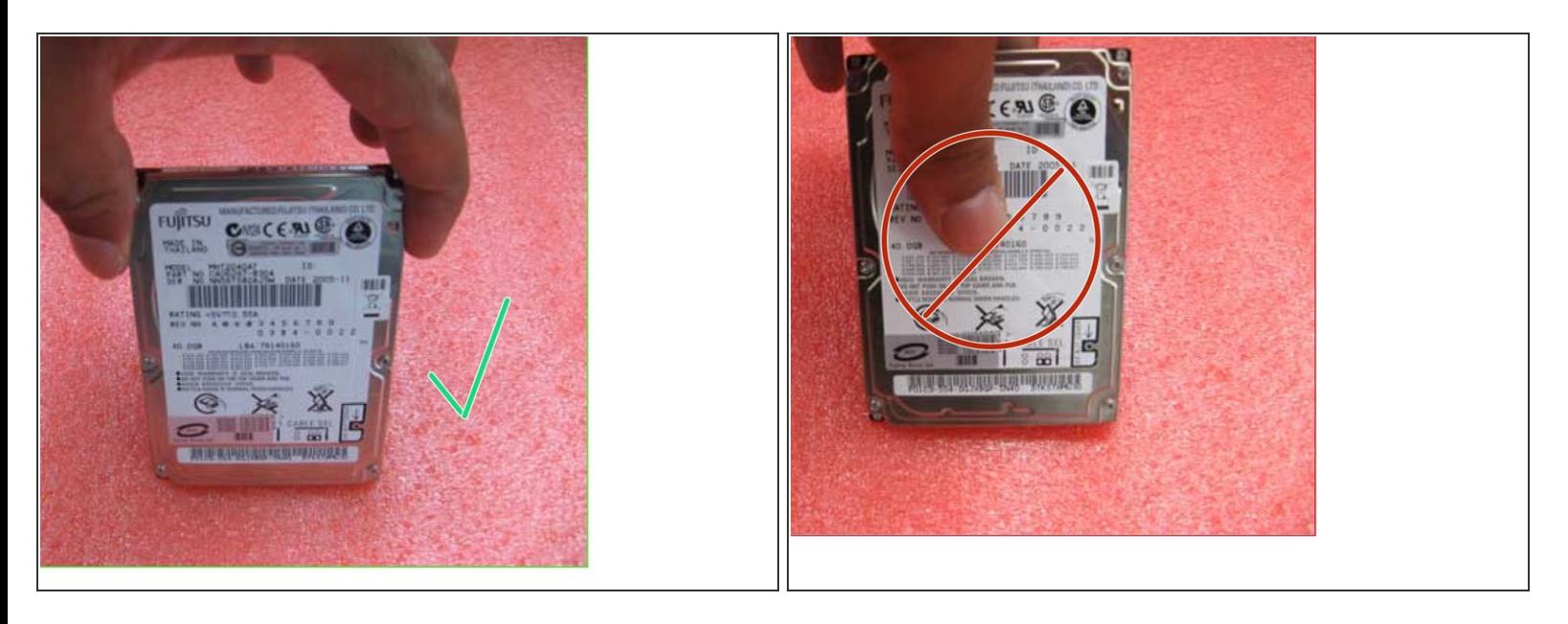

- 2.5" Festplatten sollten wenn möglich nur am Rand angefasst.
- Auf keinen Fall in der Mitte zusammendrücken.

## **Schritt 13 — Zusammenfassung**

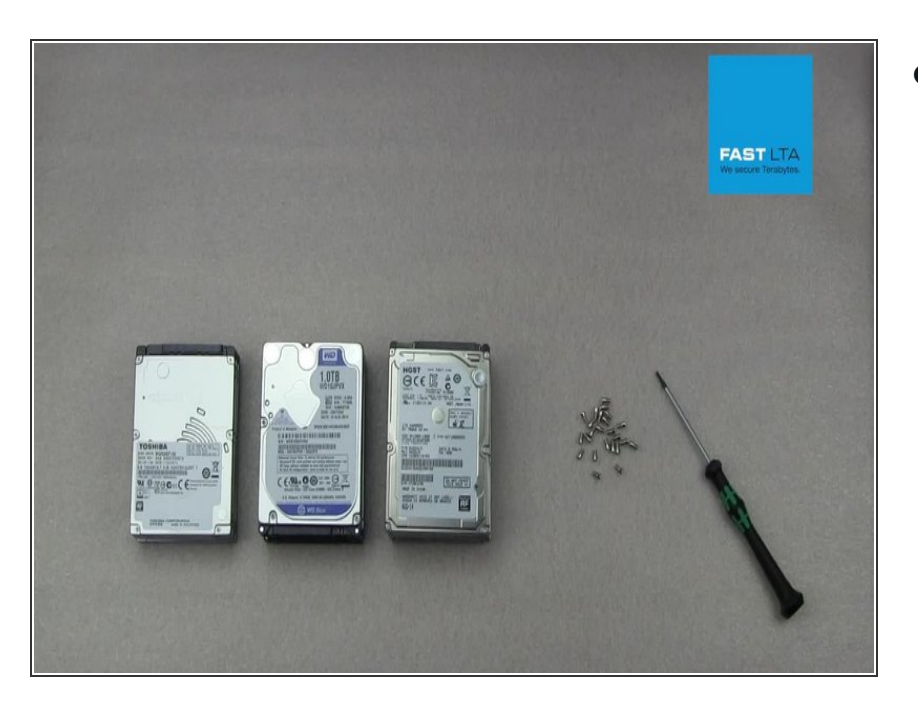

Alle Schritte im kurzem Video zusammengefasst.  $\bullet$